### **SiliconBlue iCE65L04 Evaluation Kit** (contents not to scale)

#### **iCE65L04 Evaluation Board Revision D**

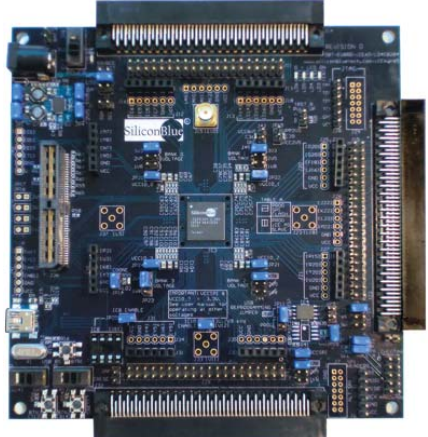

A complete platform to develop your iCE65 applications, connect it to your real-world application, and measure real power.

## **Two-pin MTE Power Cable**

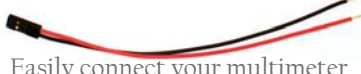

Easily connect your multimeter to power test points provided on the board.

#### **Four-LED Peripheral Module**

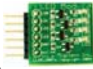

Plug into any of eight module sockets. LEDs operate at 3.3V, 2.5V, or 1.8V.

#### **USB 2.0 Cable** (A to mini-B)

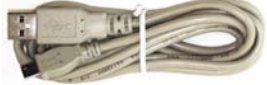

Power the board from your PC. Program and debug your iCE65 application.

> **32.0 MHz Oscillator**

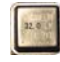

Optional higher-speed clock when mounted in the provided socket.

## **Open for QUICK START instructions**

## **Quick Start Instructions SiliconBlue**

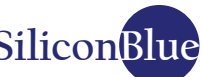

**Your iCE65 Evaluation Kit board is pre-tested, pre-programmed, and ready for action!**

- Unpack the board and the USB cable. The small red and black cable is only required for taking power measurements using your multimeter. **1**
	- Connect one end of the USB cable to the USB port on your PC or powered hub. Connect the mini-B connector to the iCE65 board. The USB cable supplies power to the board.
- **3**
- Insert the LED Peripheral Module in the six-pin peripheral module socket shown (J20). Place the component side inward, facing the iCE65 device.
- 

**5**

**2**

- Turn on the power switch. The red LED adjacent 4 **1 Lum** on the power switch. The red LED adjacent to the power switch lights up, indicating that the board is properly powered.
	- The iCE65L04 device automatically loads an application program from the pre-programmed SPI serial Flash. The red LEDs on the peripheral module blink, controlled by the 32.768 kHz oscillator located on the back of the board.

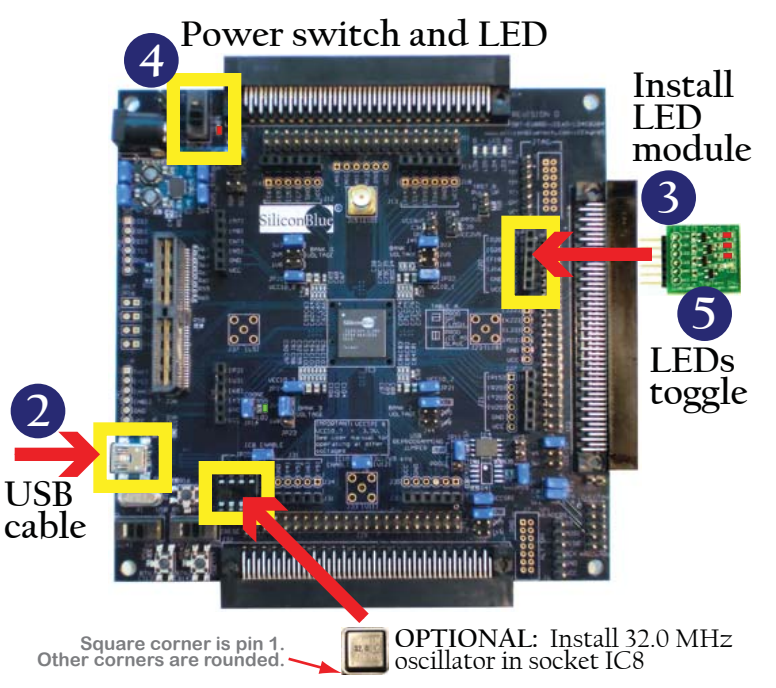

**6**

**For more information, software, applications, and support please visit ...**

**User Name:** customer **Password:** blueice

## **www.siliconbluetech.com/iCEman65**

# **Wonder what you will find on the iCEman65 Support Website?**

## **www.siliconbluetech.com/iCEman65**

**User Name:** customer **Password:** blueice

- A complete iCE65 Kit User Guide
- Programming software and utilities
- Example applications
- Frequently-asked questions (FAQ)
- Full schematics
- Gerber board layout files
- Troubleshooting guide
- Links to affordable accessory boards and cards for your iCEman65 board
- Latest news and developments

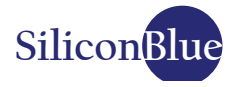